## **How to print or copy**

## HOW TO MILEAGE

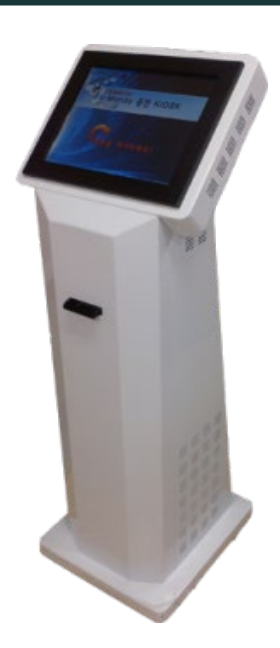

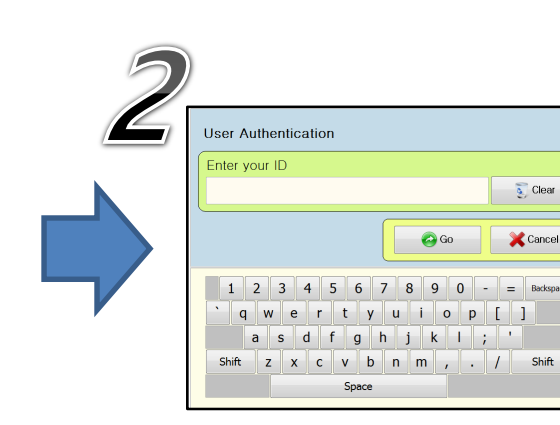

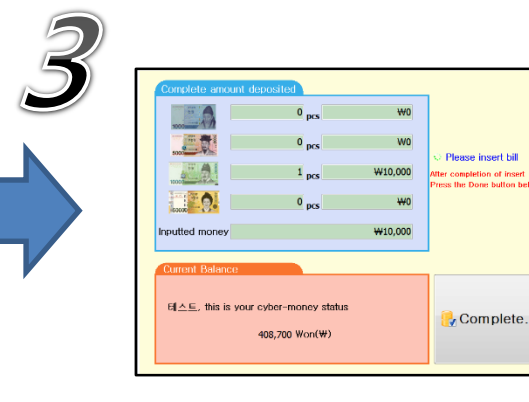

Please touch the screen. Enter your student id then press "Go" button. Please deposit cash.

Shift

## HOW TO PRINT

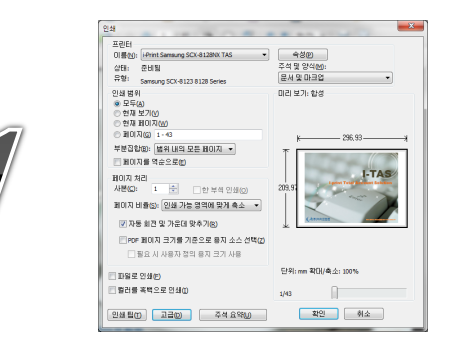

Select the Print Driver(I-Print Driver) and click "ok". Enter[ID/Password] and click "Print". Printer screen Click "Print".

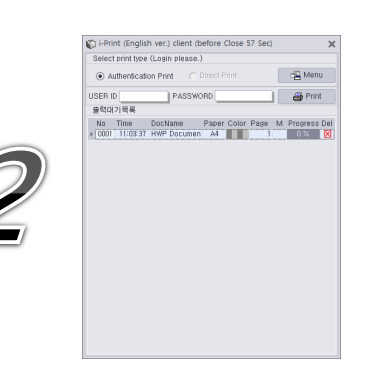

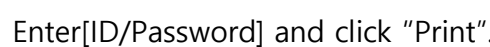

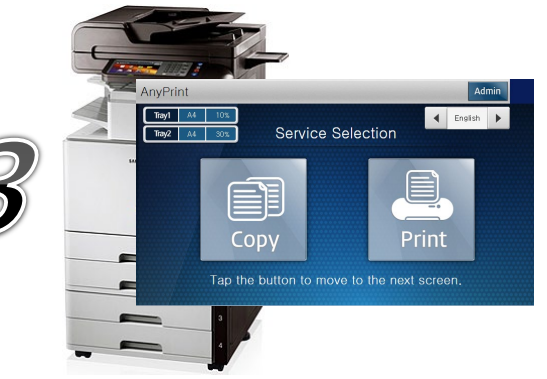

## **KDISCHOOL**

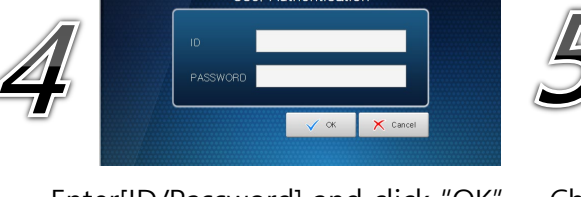

Enter[ID/Password] and click "OK".

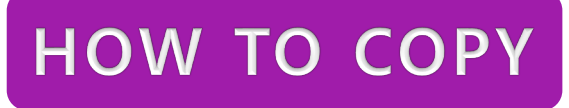

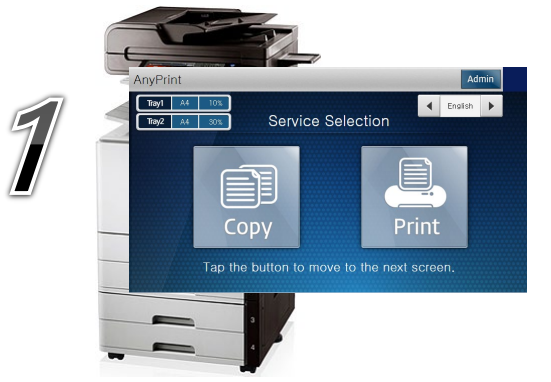

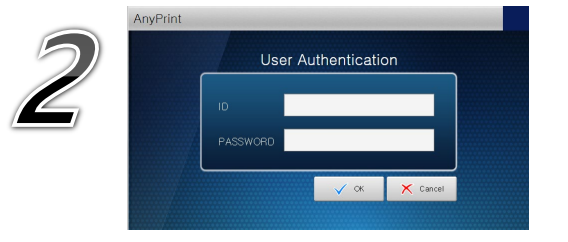

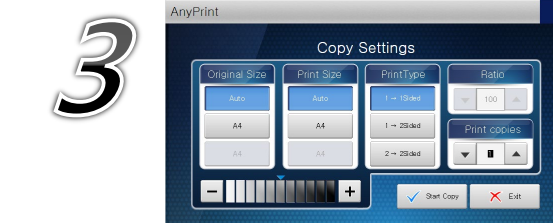

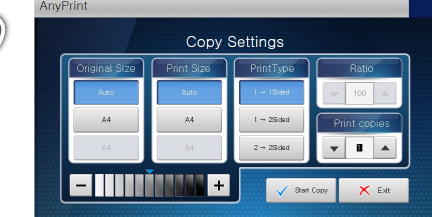

Copier screen Click "Copy".

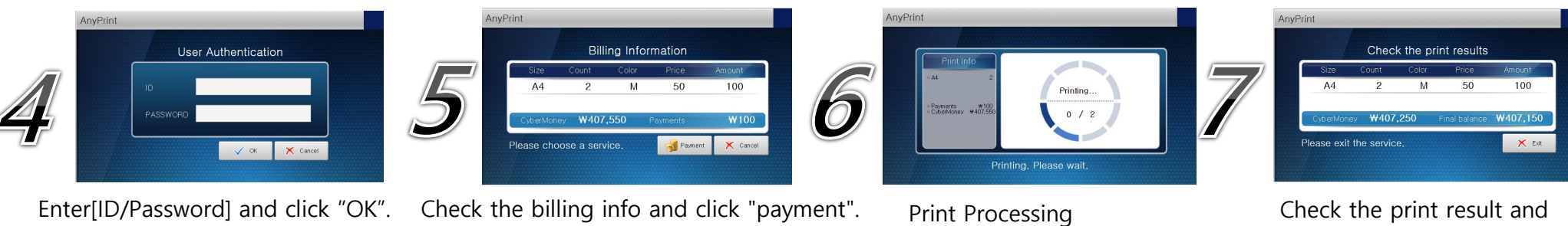

click "Exit".

Enter[ID/Password] and click "OK". Copy settings and click "Start Copy".

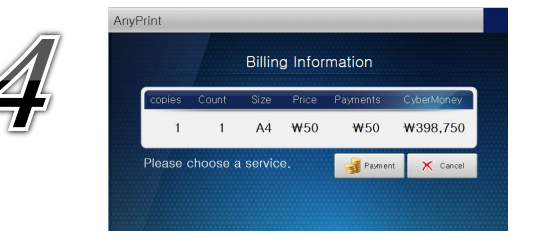

Check the billing info and click "payment". Copy Processing Check the Copy result and click "Exit".

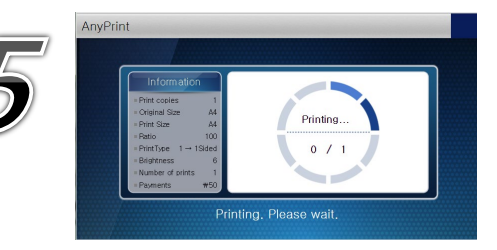

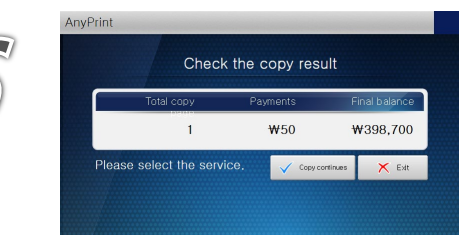